# Hoe u een LAN-to-LAN IPSec kunt configureren tussen een router en een PIX met digitale certificaten  $\overline{a}$

## Inhoud

[Inleiding](#page-0-0) [Voordat u begint](#page-1-0) **[Conventies](#page-1-1)** [Voorwaarden](#page-1-2) [Gebruikte componenten](#page-1-3) [Achtergrondinformatie](#page-1-4) [Netwerkdiagram](#page-1-5) [De router en de PIX-firewall configureren](#page-2-0) **[Configuraties](#page-2-1)** [Certificaten verkrijgen](#page-9-0) [Certificaten op de router verkrijgen](#page-9-1) [Certificaten verkrijgen op de PIX](#page-13-0) [Verifiëren](#page-15-0) [Voorbeelden van uitvoer van router tonen Opdrachten](#page-15-1) [Uitvoer van PIX-serie opdrachten](#page-17-0) [Problemen oplossen](#page-18-0) [Opdrachten voor troubleshooting](#page-19-0) [Monster van certificaat Debug van router](#page-19-1) [Monstercertificaat defect aan PIX](#page-21-0) [Steekproef IPSec debug van de router](#page-24-0) [Monster van IPSec-knooppunten van de PIX](#page-25-0) [Potentiële problemen](#page-28-0) [Certificaten en RSA-toetsen verwijderen](#page-31-0) [Gerelateerde informatie](#page-32-0)

# <span id="page-0-0"></span>**Inleiding**

Dit document illustreert hoe u een Cisco-router en een Cisco Secure PIX-firewall kunt configureren om een LAN-to-LAN IPSec te implementeren met digitale certificaten. Om deze configuratie te bereiken, moet u de volgende taken uitvoeren:

- 1. Configureer de router en de PIX.
- 2. Verkrijg digitale certificaten op de router en de PIX.
- 3. Configureer het IKE en IPSec-beleid op de router en de PIX, en definieer wat verkeer

(interessant verkeer) zal worden versleuteld met IPSec via een toegangslijst.

# <span id="page-1-0"></span>Voordat u begint

## <span id="page-1-1"></span>**Conventies**

Zie de [Cisco Technical Tips Convention](//www.cisco.com/en/US/tech/tk801/tk36/technologies_tech_note09186a0080121ac5.shtml) voor meer informatie over documentconventies.

### <span id="page-1-2"></span>Voorwaarden

Er zijn geen specifieke voorwaarden van toepassing op dit document.

### <span id="page-1-3"></span>Gebruikte componenten

De informatie in dit document is gebaseerd op de onderstaande software- en hardwareversies.

- Cisco 1700 router
- Cisco IOS<sup>®</sup>-softwarerelease 12.2(6)S
- Cisco PIX-firewall 520
- $\bullet$  PIX-firewall versie 6.0.1

De informatie in dit document is gebaseerd op apparaten in een specifieke laboratoriumomgeving. Alle apparaten die in dit document worden beschreven, hadden een opgeschoonde (standaard)configuratie. Als u in een levend netwerk werkt, zorg er dan voor dat u de potentiële impact van om het even welke opdracht begrijpt alvorens het te gebruiken.

## <span id="page-1-4"></span>Achtergrondinformatie

In ons voorbeeld, hebben we het netwerkadres van host A (bronadres) en het netwerkadres van host B (doeladres) gedefinieerd als het verkeer dat IPSec zal versleutelen op de PIX. De toegangslijst op de router is het spiegelbeeld van de toegangslijst in de PIX.

We hebben de PIX en router zodanig geconfigureerd dat de hosts die op het binnen LAN van de twee apparaten wonen, hun privéadressen gebruiken terwijl ze door de IPSec-tunnel gaan. In de PIX werken de toegangslijst en de nat 0 opdrachten samen. Wanneer host A op het 192.168.4.0 netwerk naar het 1.1.0-netwerk gaat, staat de toegangslijst toe dat het 192.168.4.0 netwerkverkeer wordt versleuteld zonder Netwerkadresomzetting (NAT). Maar als deze zelfde gebruikers ook maar ergens anders naartoe gaan, worden ze vertaald naar het 172.16.172.57 adres via Port Address Translation (PAT). Op de router staat de route-kaart en toegangslijst opdrachten toe om het netwerkverkeer 1.1.1.0 te versleutelen zonder NAT. Maar als dezelfde Host B ergens anders naartoe gaat, worden ze via PAT vertaald naar het 172.16.172.39-adres.

Om de configuratie te testen, pingelen we van host A achter de PIX Firewall om B achter de router te ontvangen. Toen het IP-pakket in de PIX-firewall werd gearriveerd, kwam deze overeen met de toegangslijst en startte vervolgens de IPSec-onderhandeling. Dus is PIX de initiator en de router de responder tijdens de IPSec-onderhandeling. Voor de oplossing van problemen moet u zowel de PIX- als de router crypto-apparaten onderzoeken.

## <span id="page-1-5"></span>**Netwerkdiagram**

Dit document gebruikt de netwerkinstellingen die in het onderstaande schema zijn weergegeven.

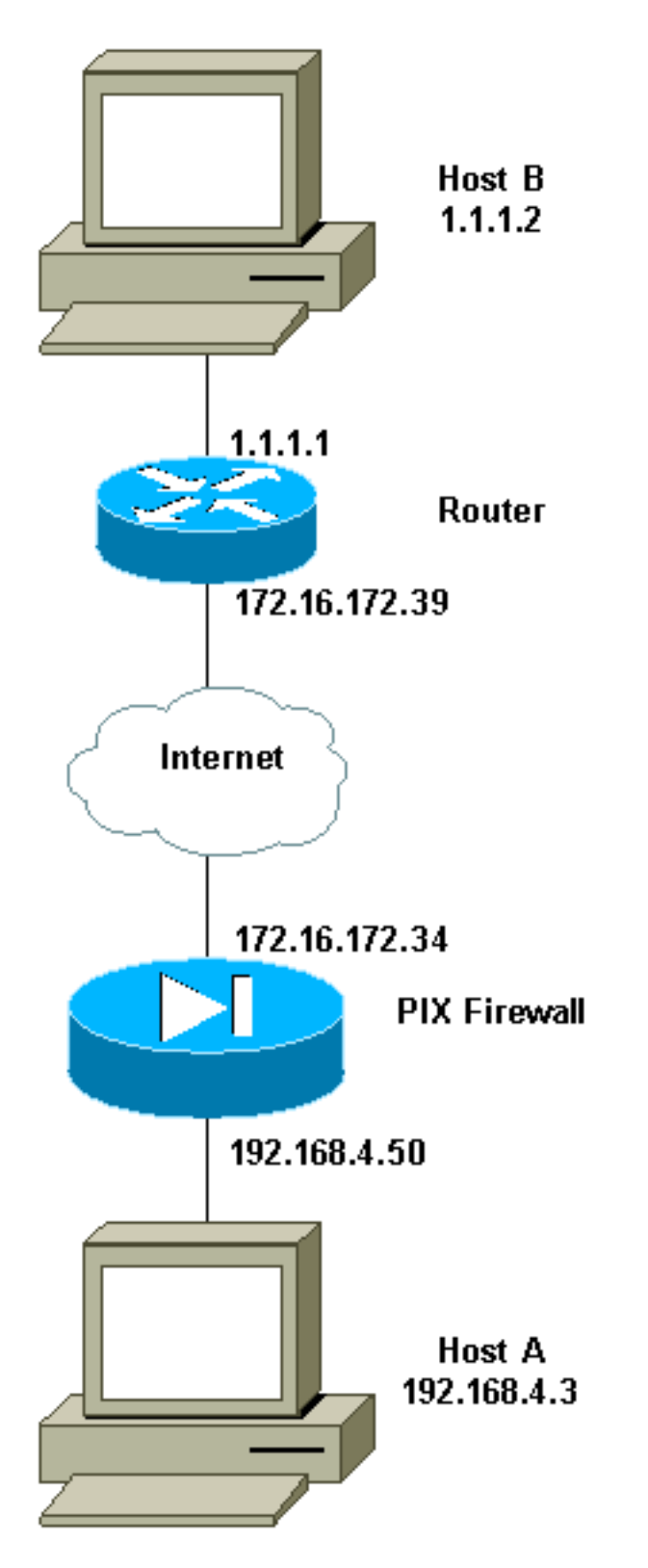

# <span id="page-2-0"></span>De router en de PIX-firewall configureren

## <span id="page-2-1"></span>**Configuraties**

Deze sectie bevat informatie over het configureren van de functies die in dit document worden beschreven.

• Configuratie van routervoorbeelden

● PIX-voorbeeldconfiguratie

```
Configuratie van routervoorbeelden
1720-1#show running-config
Building configuration...
Current configuration : 8694 bytes
!
! Last configuration change at 20:17:48 PST Thu Jan 10
2002
! NVRAM config last updated at 20:19:27 PST Thu Jan 10
2002
!
version 12.2
no parser cache
service timestamps debug uptime
service timestamps log uptime
no service password-encryption
!
hostname 1720-1
!
no logging buffered
enable secret 5 $1$6jAs$tNxI1a/2DYFAtPLyCDXjo/
enable password ww
!
username cisco password 0 cisco
username all
memory-size iomem 15
clock timezone PST -8
ip subnet-zero
no ip domain-lookup
ip domain-name cisco.com
!
ip ssh time-out 120
ip ssh authentication-retries 3
!
!
!
crypto ca identity vpn
  enrollment retry count 20
  enrollment mode ra
  enrollment url http://171.69.89.16:80
  query url ldap://171.69.89.16
crypto ca certificate chain vpn
  certificate 3B2FD652
  308202C4 3082022D A0030201 0202043B 2FD65230 0D06092A
864886F7 0D010105
   0500302D 310B3009 06035504 06130275 73310E30 0C060355
040A1305 63697363
   6F310E30 0C060355 040B1305 736A7670 6E301E17 0D303230
31313130 33303631
   345A170D 30333031 31313033 33363134 5A304E31 0B300906
03550406 13027573
   310E300C 06035504 0A130563 6973636F 310E300C 06035504
0B130573 6A76706E
   311F301D 06092A86 4886F70D 01090216 10313732 302D312E
63697363 6F2E636F
   6D305C30 0D06092A 864886F7 0D010101 0500034B 00304802
4100A085 B4A756F8
   CEB91F2E 52E2A23F 847EC95F 44F65AF2 EBC1F816 081CC61F
AB077482 F1FAD124
```
 2444B9F6 6B9EC48E 1B1EB5B9 D0E802BA B9A57048 EBB8CD18 773F0203 010001A3 82011230 82010E30 0B060355 1D0F0404 030205A0 301B0603 551D1104 14301282 10313732 302D312E 63697363 6F2E636F 6D302B06 03551D10 04243022 800F3230 30323031 31313033 30363134 5A810F32 30303230 39323331 35333631 345A304F 0603551D 1F044830 463044A0 42A040A4 3E303C31 0B300906 03550406 13027573 310E300C 06035504 0A130563 6973636F 310E300C 06035504 0B130573 6A76706E 310D300B 06035504 03130443 524C3130 1F060355 1D230418 30168014 46C1609C DBEA53EE 80A48060 1A96583B 0DF80D2F 301D0603 551D0E04 160414B1 2707AB30 F7CFDC79 C554D1AE 3208EF16 CF96ED30 09060355 1D130402 30003019 06092A86 4886F67D 07410004 0C300A1B 0456352E 30030204 B0300D06 092A8648 86F70D01 01050500 03818100 E82DE82B AE5C7F80 EB9CED1A 306F36E6 437DA791 81D53CF3 0E561C8A 7A168EDE 6728F371 3EB90B21 CC40E1F3 CA4ED98F CDFA6E15 A2C0AA38 4AE137C7 281AA7EC AD26D550 4E4AAA0B E0C588F8 661C4031 ACF35F7B 28330B64 667E00E3 832AED7F 08D5EA3D 33CCB2BE E73DC41A B40A9B64 4CD2D98C 6943AE84 55605741 E136A6BD quit certificate ra-sign 3B2FD319 308202FF 30820268 A0030201 0202043B 2FD31930 0D06092A 864886F7 0D010105 0500302D 310B3009 06035504 06130275 73310E30 0C060355 040A1305 63697363 6F310E30 0C060355 040B1305 736A7670 6E301E17 0D303130 36313932 32303333 315A170D 30343036 31393232 33333331 5A304531 0B300906 03550406 13027573 310E300C 06035504 0A130563 6973636F 310E300C 06035504 0B130573 6A76706E 31163014 06035504 03130D46 69727374 204F6666 69636572 30819F30 0D06092A 864886F7 0D010101 05000381 8D003081 89028181 00E85434 395790E9 416ED13D 72F1A411 333A0984 66B8F68A 0ECA7E2B CBC40C39 A21E2D8A 5F94772D 69846720 73227891 E43D46B6 B2D1DDC5 385C5135 DB2075F1 4D252ACF AC80DA4C 2111946F 26F7193B 8EA1CA66 8332D2A1 5310B2D7 07C985A8 0B44CE37 BC95EAFF C328D4C6 73B3B35E 0F6D25F5 DCAC6AFA 2DAAD6D1 47BB3396 E1020301 0001A382 01123082 010E300B 0603551D 0F040403 02078030 2B060355 1D100424 3022800F 32303031 30363139 32323033 33315A81 0F323030 33303732 37303233 3333315A 301B0603 551D0904 14301230 1006092A 864886F6 7D07441D 31030201 00304F06 03551D1F 04483046 3044A042 A040A43E 303C310B 30090603 55040613 02757331 0E300C06 0355040A 13056369 73636F31 0E300C06 0355040B 1305736A 76706E31 0D300B06 03550403 13044352 4C31301F 0603551D 23041830 16801446 C1609CDB EA53EE80 A480601A 96583B0D F80D2F30 1D060355 1D0E0416 04147BD2 620C611F 3AC69FB3 155FD8F9 8A7CF353 3A583009 0603551D 13040230 00301906 092A8648 86F67D07 4100040C 300A1B04 56352E30 030204B0 300D0609 2A864886 F70D0101 05050003 8181003A A6431D7D 1979DDF9 CC99D8F8 CC987F67 DBF67280 2A9418E9 C6255B08 DECDE1C2 50FCB1A6 544F1D51 C214162E E2403DAB 2F1294C4 841240ED FD6F799C 130A0B24 AC74DD74 C60EB5CD EC648631 E0B88B3F 3D19A2E1 6492958E 9F64746E 45C080AE E5A6C245 7827D7B1 380A6FE8 A01D9022 7F52AD9C B596743A 853549C5 771DA2 quit certificate ra-encrypt 3B2FD318 308202D0 30820239 A0030201 0202043B 2FD31830 0D06092A 864886F7 0D010105 0500302D 310B3009 06035504 06130275 73310E30 0C060355 040A1305 63697363 6F310E30 0C060355 040B1305 736A7670 6E301E17 0D303130 36313932 32303333 315A170D 30343036 31393232 33333331 5A304531 0B300906 03550406 13027573 310E300C 06035504 0A130563 6973636F 310E300C 06035504 0B130573 6A76706E 31163014 06035504 03130D46 69727374 204F6666 69636572 30819F30 0D06092A 864886F7 0D010101 05000381 8D003081 89028181 00BFC427 727E15E9 30CB1BCB C0EFFB2F 3E4916D4 EC365F57 C13D1356 6388E66D 7BCCBCB9 04DA2E7C C9639F31 AF15E7B1 E698A33C 0EB447E4 B3B72EC8 766EADCF 9883E612 AD782E39 B0603A90 0322CE78 D6735E07 BDC022F1 1164EC9E 31FC5309 9AA9DC1D 69ECC316 8727A6CB ADCFB488 FF904D6D 9D9E5778 05B24D4B BB5B4F5F 4D020301 0001A381 E43081E1 300B0603 551D0F04 04030205 20301B06 03551D09 04143012 30100609 2A864886 F67D0744 1D310302 0100304F 0603551D 1F044830 463044A0 42A040A4 3E303C31 0B300906 03550406 13027573 310E300C 06035504 0A130563 6973636F 310E300C 06035504 0B130573 6A76706E 310D300B 06035504 03130443 524C3130 1F060355 1D230418 30168014 46C1609C DBEA53EE 80A48060 1A96583B 0DF80D2F 301D0603 551D0E04 16041400 A7C3DD9F 9FAB0A25 E1485FC7 DB88A63F 78CE4830 09060355 1D130402 30003019 06092A86 4886F67D 07410004 0C300A1B 0456352E 30030204 B0300D06 092A8648 86F70D01 01050500 03818100 69105382 0BE0BA59 B0CD2652 9C6A4585 940C7882 DCEB1D1E 610B8525 0C032A76 2C8758C2 F5CA1EF4 B946848A C49047D5 6D1EF218 FA082A00 16CCD9FC 42DF3B05 A8EF2AAD 151637DE 67885BB2 BA0BB6A1 308F63FF 21C3CB00 9272257A 3C292645 FD62D486 C247F067 301C2FEE 5CF6D12B 6CFA1DAA E74E8B8E 5B017A2E 5BB6C5F9 quit

 certificate ca 3B2FD307 308202E4 3082024D A0030201 0202043B 2FD30730 0D06092A 864886F7 0D010105 0500302D 310B3009 06035504 06130275 73310E30 0C060355 040A1305 63697363 6F310E30 0C060355 040B1305 736A7670 6E301E17 0D303130 36313932 32303234 305A170D 32313036 31393232 33323430 5A302D31 0B300906 03550406 13027573 310E300C 06035504 0A130563 6973636F 310E300C 06035504 0B130573 6A76706E 30819F30 0D06092A 864886F7 0D010101 05000381 8D003081 89028181 00E8C25B EDF4A6EE A352B142 C16578F4 FBDAF45E 4F2F7733 8D2B8879 96138C63 1DB713BF 753BF845 2D7E600F AAF4D75B 9E959513 BB13FF13 36696F48 86C464F2 CF854A66 4F8E83F8 025F216B A44D4BB2 39ADD1A5 1BCCF812 09A19BDC 468EEAE1 B6C2A378 69C81348 1A9CD61C 551216F2 8B168FBB 94CBEF37 E1D9A8F7 80BBC17F D1020301 0001A382 010F3082 010B3011 06096086 480186F8 42010104 04030200 07304F06 03551D1F 04483046 3044A042 A040A43E 303C310B 30090603 55040613 02757331 0E300C06 0355040A 13056369 73636F31 0E300C06 0355040B 1305736A 76706E31 0D300B06 03550403 13044352 4C31302B 0603551D 10042430 22800F32 30303130 36313932 32303234 305A810F 32303231 30363139 32323332 34305A30 0B060355 1D0F0404 03020106 301F0603 551D2304 18301680 1446C160 9CDBEA53 EE80A480 601A9658 3B0DF80D 2F301D06 03551D0E 04160414 46C1609C DBEA53EE 80A48060 1A96583B 0DF80D2F 300C0603 551D1304 05300301 01FF301D 06092A86 4886F67D 07410004 10300E1B 0856352E 303A342E 30030204 90300D06 092A8648 86F70D01 01050500 03818100 7E3DBAC4 8CAE7D5A B19C0625 8780D222 F965A1A2 C0C25B84 CBC5A203 BF50FAC4 9656699A 52D8CB46 40776237 87163118 8F3C0F47 D2CAA36B 6AB34F99 AB71269E 78C0AC10 DA0B9EC5 AE448B46 701254CF 3EBC64C1 5DBB2EE5 56C0140B B0C83497 D79FB148 80018F51 3A4B6174 590B85AA 9CE3B391 629406AA 7CE9CC0D 01593E6B quit ! crypto isakmp policy 10 hash md5 crypto isakmp identity hostname ! ! crypto ipsec transform-set myset esp-des esp-md5-hmac ! ! crypto map vpn 10 ipsec-isakmp set peer 172.16.172.34 set transform-set myset match address 130 !

```
!
!
!
!
interface Loopback0
 ip address 10.10.10.1 255.255.255.0
!
interface Loopback1
 ip address 121.1.1.1 255.255.255.0
!
interface Loopback88
 ip address 88.88.88.88 255.255.255.255
!
interface FastEthernet0
 ip address 172.16.172.39 255.255.255.240
ip nat outside
  speed auto
 crypto map vpn
!
interface Serial0
ip nat inside
 ip address 1.1.1.1 255.255.255.252
!
ip nat inside source route-map nonat interface
FastEthernet0 overload
ip classless
ip route 0.0.0.0 0.0.0.0 172.16.172.33
no ip http server
ip pim bidir-enable
!
access-list 120 deny ip 1.1.1.0 0.0.0.255 192.168.4.0
0.0.0.255
access-list 120 permit ip 1.1.1.0 0.0.0.255 any
access-list 130 permit ip 1.1.1.0 0.0.0.255 192.168.4.0
0.0.0.255
route-map nonat permit 10
match ip address 120
!
line con 0
line aux 0
line vty 0 4
 exec-timeout 0 0
 password cisco
 no login
line vty 5 15
 login
!
no scheduler allocate
end
PIX-voorbeeldconfiguratie
pix520-1# write terminal
Building configuration...
: Saved
:
PIX Version 6.0(1)
nameif ethernet0 outside security0
nameif ethernet1 inside security100
enable password 2KFQnbNIdI.2KYOU encrypted
passwd 2KFQnbNIdI.2KYOU encrypted
hostname pix520-1
domain-name vpn.com
```
fixup protocol ftp 21 fixup protocol http 80 fixup protocol h323 1720 fixup protocol rsh 514 fixup protocol smtp 25 fixup protocol sqlnet 1521 fixup protocol sip 5060 fixup protocol skinny 2000 names access-list 130 permit ip 192.168.4.0 255.255.255.0 1.1.1.0 255.255.255.0 access-list 140 permit ip 192.168.4.0 255.255.255.0 1.1.1.0 255.255.255.0 no pager logging on logging monitor debugging logging buffered debugging logging trap debugging logging history debugging logging host outside 192.168.2.6 interface ethernet0 auto interface ethernet1 auto mtu outside 1500 mtu inside 1500 ip address outside 172.16.172.34 255.255.255.240 ip address inside 192.168.4.50 255.255.255.0 ip audit info action alarm ip audit attack action alarm no failover failover timeout 0:00:00 failover poll 15 failover ip address outside 0.0.0.0 failover ip address inside 0.0.0.0 pdm history enable arp timeout 14400 global (outside) 1 172.16.172.57 netmask 255.255.255.255 nat (inside) 0 access-list 140 nat (inside) 1 0.0.0.0 0.0.0.0 0 0 route outside 0.0.0.0 0.0.0.0 172.16.172.33 1 timeout xlate 3:00:00 timeout conn 1:00:00 half-closed 0:10:00 udp 0:02:00 rpc 0:10:00 h323 0:05:00 sip 0:30:00 sip\_media 0:02:00 timeout uauth 0:05:00 absolute aaa-server TACACS+ protocol tacacs+ aaa-server RADIUS protocol radius aaa-server mytest protocol tacacs+ aaa-server nasir protocol radius snmp-server host outside 192.168.2.6 no snmp-server location no snmp-server contact snmp-server community public snmp-server enable traps floodguard enable sysopt connection permit-ipsec no sysopt route dnat crypto ipsec transform-set myset esp-des esp-md5-hmac crypto map mymap 5 ipsec-isakmp crypto map mymap 5 match address 130 crypto map mymap 5 set peer 172.16.172.39 crypto map mymap 5 set transform-set myset crypto map mymap interface outside isakmp enable outside isakmp policy 10 authentication rsa-sig

```
isakmp policy 10 encryption des
isakmp policy 10 hash md5
isakmp policy 10 group 1
isakmp policy 10 lifetime 86400
ca identity cisco 171.69.89.16:/cgi-bin 171.69.89.16
ca configure cisco ra 20 5
telnet 192.168.4.0 255.255.255.0 inside
telnet 171.69.89.82 255.255.255.255 inside
telnet 192.168.4.3 255.255.255.255 inside
telnet timeout 5
ssh 172.0.0.0 255.0.0.0 outside
ssh 171.0.0.0 255.255.255.0 outside
ssh 171.0.0.0 255.0.0.0 outside
ssh 171.0.0.0 255.0.0.0 inside
ssh timeout 60
terminal width 80
Cryptochecksum:c2d5976fc87875678356cf83b135bb8c
: end
[OK]
pix520-1#
```
## <span id="page-9-0"></span>Certificaten verkrijgen

### <span id="page-9-1"></span>Certificaten op de router verkrijgen

In dit gedeelte wordt beschreven hoe u digitale certificaten op de router kunt verkrijgen.

Configureer de hostnaam van de router en IP-domeinnaam als dit nog niet is gedaan. 1. 1720-1# hostname 1720-1

1720-1# ip domain-name cisco.com

Opmerking: De naam van de host en de domeinnaam zijn vereist omdat de router een volledig gekwalificeerde domeinnaam (FQDN) toekent aan de toetsen en certificaten die door IPSec worden gebruikt, gebaseerd op de naam van de host en IP-domeinnaam die u aan de router toewijst. Bijvoorbeeld, wordt een certificaat genoemd "router.cisco.com" gebaseerd op een naam van de routerhost van "router" en een naam van het IP-domein van de router van "cisco.com."

2. Generate het RSA zeer belangrijke paar voor de router, die wordt gebruikt om IKE zeer belangrijke beheerberichten te ondertekenen en te versleutelen. U moet het sleutelpaar genereren om een certificaat voor de router te verkrijgen.

1720-1(config)#**crypto key generate rsa** The name for the keys will be: 1720-1.cisco.com Choose the size of the key modulus in the range of 360 to 2048 for your General Purpose Keys. Choosing a key modulus greater than 512 may take a few minutes. How many bits in the modulus [512]: Generating RSA keys ...  $[OK]$  $1720-1$  (config)# Gebruik de opdracht Show crypto-toets mypubkey rsa om het RSA-sleutelpaar van de router te zien.

1720-1#**sh cr key mypubkey rsa** % Key pair was generated at: 19:26:22 PST Jan 10 2002 Key name: 1720-1.cisco.com Usage: General Purpose Key Key Data: 305C300D 06092A86 4886F70D 01010105 00034B00 30480241 00A085B4 756F8CE

 B91F2E52 E2A23F84 7EC95F44 F65AF2EB C1F81608 1CC61FAB 077482F1 FAD12424 44B9F66B 9EC48E1B 1EB5B9D0 E802BAB9 A57048EB B8CD1877 3F020301 0001 % Key pair was generated at: 19:26:24 PST Jan 10 2002 Key name: 1720-1.cisco.com.server Usage: Encryption Key Key Data: 307C300D 06092A86 4886F70D 01010105 00036B00 30680261 00C653F7 2AE7E397 0041E273 BFCC0E35 E7AF9874 A73B77E8 B15EF54A CA2417AD AB75BAD9 BA1540F4 3DB849BD B70DF4D8 EBBBE7ED AB93BE4B 5C1E9E6A 560A9C8A 12D7CBE3 060DBE7E 8C1667AE 93993049 DA362602 4E4D9EF8 2F8C4777 30F9F958 7F020301 0001

```
1720-1#
```
3. Vermeld de CA-server (certificeringsinstantie) om de communicatieparameters tussen de router en de CA te configureren. Als we een registratieautoriteit gebruiken, specificeren we ook de registratieautoriteit (RA)-modus. Gebruik de optionele opdracht crl als u wilt dat de certificaten van de andere peers door de router worden geaccepteerd, ook al is de juiste lijst met certificaatherroeping (CRL) niet toegankelijk voor de router.

```
1720-1(config)# crypto ca identity vpn
1720-1(ca-identity)#enrollment url http://171.69.89.16:80
1720-1(ca-identity)# query url ldap://171.69.89.16
1720-1(ca-identity)# enrollment retry count 20
1720-1(ca-identity)# enrollment retry period 5
1720-1(ca-identity)# enrollment mode ra
1720-1(ca-identity)#exit
```
De router moet de CA voor authentiek verklaren door het certificaat van de CA te verkrijgen 4. dat zelf ondertekend is en de openbare sleutel van de CA bevat. Omdat de CA haar eigen certificaat tekent, dient de openbare sleutel van de CA handmatig te worden geauthentiseerd door contact op te nemen met de CA-beheerder om de vingerafdruk van het CA-certificaat te vergelijken.In dit voorbeeld, echt de openbare sleutel door de twee vingerafdrukken te vergelijken nadat we het certificaat van de CA ontvangen, in plaats van het in te voeren met een commando verklaring.

1720-1(config)#**cr ca authenticate vpn** Certificate has the following attributes: Fingerprint: 1FCDF2C8 2DEDA6AC 4819D4C4 B4CFF2F5 % Do you accept this certificate? [yes/no]: y 1720-1(config)#

Gebruik de opdracht sh crypto ca cert om de CA- en RA-certificaten te bekijken en na te gaan of de authenticatie succesvol was.

```
1720-1#sh cr ca cert
```
RA Signature Certificate

#### **Status: Available**

 *!--- The authentication was successful.* Certificate Serial Number: 3B2FD319 Key Usage: Signature Issuer: OU = sjvpn O = cisco C = us Subject: CN = First Officer OU = sjvpn O = cisco C = us CRL Distribution Point: CN = CRL1, OU = sjvpn, O = cisco, C = us Validity Date: start date: 14:03:31 PST Jun 19 2001 end date: 14:33:31 PST Jun 19 2004 Associated Identity: vpn RA KeyEncipher Certificate **Status: Available** *!--- The authentication was successful.* Certificate Serial Number: 3B2FD318 Key Usage:

Encryption Issuer: OU = sjvpn O = cisco C = us Subject: CN = First Officer OU = sjvpn O = cisco C = us CRL Distribution Point: CN = CRL1, OU = sjvpn, O = cisco, C = us Validity Date: start date: 14:03:31 PST Jun 19 2001 end date: 14:33:31 PST Jun 19 2004 Associated Identity: vpn CA Certificate **Status: Available**

*!--- The authentication was successful.* Certificate Serial Number: 3B2FD307 Key Usage: General Purpose Issuer: OU = sjvpn O = cisco C = us Subject: OU = sjvpn O = cisco C = us CRL Distribution Point: CN = CRL1, OU = sjvpn, O = cisco, C = us Validity Date: start date: 14:02:40 PST Jun 19 2001 end date: 14:32:40 PST Jun 19 2021 Associated Identity: vpn

5. Verkrijg een ondertekend certificaat van CA voor elk van de zeer belangrijke paren van de

router RSA. Als u RSA-toetsen voor algemene doeleinden hebt gegenereerd, heeft de router één RSA-essentieel paar en heeft u slechts één certificaat nodig. Als u speciale RSA-toetsen gegenereerd hebt, dan heeft de router twee RSA-sleutelparen en heeft u twee certificaten nodig.U moet contact opnemen met de CA-beheerder om de routercertificaten handmatig te verstrekken als dit op de CA-server is ingesteld. Als de CA server zo is geconfigureerd dat u het wachtwoord moet geven op het moment van inschrijving, neemt u dan contact op met CA-beheerder voor dit wachtwoord.In dit voorbeeld werd de CA server opgezet zodat wij geen wachtwoord hoefden te verstrekken tijdens inschrijving.

1720-1(config)#**cr ca enroll vpn** % % Start certificate enrollment .. % Create a challenge password. You will need to verbally provide this password to the CA Administrator in order to revoke your certificate. For security reasons your password will not be saved in the configuration. Please make a note of it. Password: Re-enter password: % The subject name in the certificate will be: 1720-1.cisco.com % Include the router serial number in the subject name? [yes/no]: **n** % Include an IP address in the subject name? [yes/no]: **n** Request certificate from CA? [yes/no]: **y** % Certificate request sent to Certificate Authority % The certificate request fingerprint will be displayed. % The 'show crypto ca certificate' command will also show the fingerprint. 1720-1(config)# Fingerprint: A1D6C28B 6575AD08 F0B656D4 7161F76F

3d09h: CRYPTO\_PKI: status = 102: *certificate request pending*

Nadat we de opdrachten voor inschrijving uitvoeren, communiceert de router met de CA server en probeert deze zijn certificaat te krijgen. Gedurende deze tijd, als de CA server is ingesteld om een handmatige authenticatie van de certificaten te vereisen, dan zal uw de CA beheerder moeten contacteren.Gebruik de opdracht sh crypto ca cert om het routercertificaat te bekijken en te controleren of de inschrijving geslaagd is.In het volgende voorbeeld zijn de certificaten niet goedgekeurd.

```
1720-1#sh crypto ca cert
RA Signature Certificate
  Status: Available
  Certificate Serial Number: 3B2FD319
  Key Usage: Signature
  Issuer:
    OU = sjvpn
      O = cisco
     C = us Subject:
    CN = First Officer
     OU = sjvpn
    O = \text{cisson}C = \text{us} CRL Distribution Point:
   CN = CRL1, OU = sjvpn, O = cisco, C = us Validity Date:
    start date: 14:03:31 PST Jun 19 2001
     end date: 14:33:31 PST Jun 19 2004
  Associated Identity: vpn
RA KeyEncipher Certificate
   Status: Available
```

```
 Key Usage: Encryption
  Issuer:
    OU = sjvpn
     O = cisco
    C = us Subject:
     CN = First Officer
      OU = sjvpn
     O = cisco
     C = us CRL Distribution Point:
    CN = CRL1, OU = sjvpn, O = cisco, C = us Validity Date:
     start date: 14:03:31 PST Jun 19 2001
     end date: 14:33:31 PST Jun 19 2004
  Associated Identity: vpn
CA Certificate
  Status: Available
  Certificate Serial Number: 3B2FD307
  Key Usage: General Purpose
  Issuer:
    OU = sjvpn
     O = cisco
    C = us Subject:
    OU = sjvpn
     0 = \text{cisco}C = \text{us} CRL Distribution Point:
    CN = CRL1, OU = sjvpn, O = cisco, C = us Validity Date:
    start date: 14:02:40 PST Jun 19 2001
     end date: 14:32:40 PST Jun 19 2021
  Associated Identity: vpn
Certificate
  Subject Name Contains:
    Name: 1720-1.cisco.com
 Status: Pending
!--- The certificate is still pending. Key Usage: General Purpose Fingerprint: A1D6C28B
6575AD08 F0B656D4 7161F76F Associated Identity: vpn
De volgende voorbeeldoutput toont dat het certificaat van CA is ontvangen.
3d09h: %CRYPTO-6-CERTRET: Certificate received from Certificate Authority 1720-1#sh crypto
ca cert
Certificate
  Status: Available
   !--- This status indicates that the certificates were successfully received. Certificate
Serial Number: 3B2FD652 Key Usage: General Purpose Issuer: OU = sjvpn O = cisco C = us
Subject Name Contains: Name: 1720-1.cisco.com CRL Distribution Point: CN = CRL1, OU =
sjvpn, O = cisco, C = us Validity Date: start date: 19:06:14 PST Jan 10 2002 end date:
19:36:14 PST Jan 10 2003 Associated Identity: vpn RA Signature Certificate Status:
Available Certificate Serial Number: 3B2FD319 Key Usage: Signature Issuer: OU = sjvpn O =
cisco C = us Subject: CN = First Officer OU = sjvpn O = cisco C = us CRL Distribution
Point: CN = CRL1, OU = sjvpn, O = cisco, C = us Validity Date: start date: 14:03:31 PST Jun
19 2001 end date: 14:33:31 PST Jun 19 2004 Associated Identity: vpn RA KeyEncipher
Certificate Status: Available Certificate Serial Number: 3B2FD318 Key Usage: Encryption
Issuer: OU = sjvpn O = cisco C = us Subject: CN = First Officer OU = sjvpn O = cisco C = us
CRL Distribution Point: CN = CRL1, OU = sjvpn, O = cisco, C = us Validity Date: start date:
14:03:31 PST Jun 19 2001 end date: 14:33:31 PST Jun 19 2004 Associated Identity: vpn CA
```
Certificate Status: Available Certificate Serial Number: 3B2FD307 Key Usage: General

Certificate Serial Number: 3B2FD318

Purpose Issuer: OU = sjvpn O = cisco C = us CRL Distribution Point: CN = CRL1, OU = sjvpn,  $O = cisco$ ,  $C = us$  Validity Date: start date:  $14:02:40$  PST Jun 19 2001 end date:  $14:32:40$ PST Jun 19 2021 Associated Identity: vpn

U kunt de CA handmatig aanvragen voor het CRL. U kunt CRL op de router als volgt 6.

```
bijwerken:
1720-1(config)#crypto ca crl request vpn
1720-1(config)#exit
```
Gebruik de opdracht show crypto ca crls om het CRL te bekijken.

```
1720-1#sh crypto ca crls
CRL Issuer Name:
   OU = sjvpn, 0 = cisco, C = us LastUpdate: 16:17:34 PST Jan 10 2002
    NextUpdate: 17:17:34 PST Jan 11 2002
    Retrieved from CRL Distribution Point:
      LDAP: CN = CRL1, OU = sjvpn, O = cisco, C = us
```
1720-1#

7. Geef een schrijfmachine opdracht uit om de configuratie op te slaan.

```
1720-1# wr m
Building configuration?
[OK]
1720-1#
```
### <span id="page-13-0"></span>Certificaten verkrijgen op de PIX

Om de certificaten op een PIX-firewall te krijgen, zult u de zelfde stappen volgen als op de router. De opdrachtsyntaxis van PIX is echter anders.

Stel host-naam en IP-domeinnaam in. 1.

```
hostname pix520-1
domain-name vpn.com
```
2. Generate the RSA key pair.

pix520-1(config)# **ca generate rsa key 512**

Gebruik de opdracht Show ca mypubkey rsa om het RSA-sleutelpaar weer te geven. pix520-1(config)# **sh ca mypubkey rsa**

% Key pair was generated at: 04:54:34 Jan 11 2002

Key name: pix520-1.vpn.com Usage: General Purpose Key Key Data: 305c300d 06092a86 4886f70d 01010105 00034b00 30480241 009d95d5 e1147546 1f9ef873 81a36256 4b81388b 188fbcb6 40fc4c56 c1801311 ff450cca e8d715c3 ffb8fa28 d347120f aeba9972 3a88321c a71c1c7f ef29b810 2f020301 0001 pix520-1(config)#

3. Leg de CA-server vast.

pix520-1(config)# **ca identity cisco 171.69.89.16 171.69.89.16** pix520-1(config)# **ca configure cisco ra 20 5**

### 4. Verifieer de CA.

pix520-1(config)# **ca authenticate cisco**

Certificate has the following attributes:

Fingerprint: 1fcdf2c8 2deda6ac 4819d4c4 b4cff2f5  $pix520-1$ (config)#

### Gebruik de opdracht show ca cert om het CA certificaat op de PIX te bekijken.

pix520-1(config)# **sh ca cert**

CA Certificate

```
 Status: Available !--- The authentication was successful. Certificate Serial Number:
3b2fd307 Key Usage: General Purpose OU = sjvpn O = cisco C = us CRL Distribution Point: CN
= CRL1, OU = sjvpn, O = cisco, C = us Validity Date: start date: 22:02:40 Jun 19 2001 end
date: 22:32:40 Jun 19 2021 RA Signature Certificate Status: Available !--- The
authentication was successful. Certificate Serial Number: 3b2fd319 Key Usage: Signature CN
= First Officer OU = sjvpn O = cisco C = us CRL Distribution Point: CN = CRL1, OU = sjvpn,
O = cisco, C = us Validity Date: start date: 22:03:31 Jun 19 2001 end date: 22:33:31 Jun 19
2004 RA KeyEncipher Certificate Status: Available !--- The authentication was successful.
Certificate Serial Number: 3b2fd318 Key Usage: Encryption CN = First Officer OU = sjvpn O =
cisco C = us CRL Distribution Point: CN = CRL1, OU = sjvpn, O = cisco, C = us Validity
Date: start date: 22:03:31 Jun 19 2001 end date: 22:33:31 Jun 19 2004
```
### 5. Vraag de CA aan voor de CRL.

```
pix520-1(config)# ca enroll cisco 171.69.89.16
%
% Start certificate enrollment ..
% The subject name in the certificate will be: pix520-1.vpn.com
% Certificate request sent to Certificate Authority
% The certificate request fingerprint will be displayed.
pix520-1(config)# Fingerprint: 6961df68 d3b5e667 8903a66b 969eee64
CRYPTO_PKI: status = 102: certificate request pending
CRYPTO_PKI: status = 102: certificate request pending
Het certificaat is toegekend door CA!
pix520-1(config)#
pix520-1(config)# show ca cert
Certificate
   Status: Available
!--- The enrollment was successful. Certificate Serial Number: 3b2fd653 Key Usage: General
Purpose Subject Name Name: pix520-1.vpn.com CRL Distribution Point: CN = CRL1, OU = sjvpn,
O = cisco, C = us Validity Date: start date: 04:13:45 Jan 11 2002 end date: 04:43:45 Jan 11
2003 RA Signature Certificate Status: Available !--- The enrollment was successful.
Certificate Serial Number: 3b2fd319 Key Usage: Signature CN = First Officer OU = sjvpn O =
cisco C = us CRL Distribution Point: CN = CRL1, OU = sjvpn, O = cisco, C = us Validity
Date: start date: 22:03:31 Jun 19 2001 end date: 22:33:31 Jun 19 2004 CA Certificate
Status: Available !--- The enrollment was successful. Certificate Serial Number: 3b2fd307
Key Usage: General Purpose OU = sjvpn O = cisco C = us CRL Distribution Point: CN = CRL1,
OU = sjvpn, O = cisco, C = us Validity Date: start date: 22:02:40 Jun 19 2001 end date:
22:32:40 Jun 19 2021 RA KeyEncipher Certificate Status: Available !--- The enrollment was
successful. Certificate Serial Number: 3b2fd318 Key Usage: Encryption CN = First Officer OU
= sjvpn O = cisco C = us CRL Distribution Point: CN = CRL1, OU = sjvpn, O = cisco, C = us
Validity Date: start date: 22:03:31 Jun 19 2001 end date: 22:33:31 Jun 19 2004 pix520-
1(config)# pix520-1(config)# ca crl request cisco
```
### 6. Gebruik de opdracht **sh ca** om het CRL te bekijken.

pix520-1(config)# **sh ca crl**

```
CRL:
     CRL Issuer Name:
        OU = sjvpn, O = cisco, C = us
     LastUpdate: 00:17:34 Jan 11 2002
     NextUpdate: 01:17:34 Jan 12 2002
```
7. Om de certificaten in de PIX op te slaan, gebruikt u de volgende opdracht: pix520-1(config)# **ca save all**

pix520-1(config)#

## <span id="page-15-0"></span>Verifiëren

Deze sectie verschaft informatie die u kunt gebruiken om te bevestigen dat uw configuratie correct werkt.

Bepaalde opdrachten met show worden ondersteund door de tool [Output Interpreter \(alleen voor](https://www.cisco.com/cgi-bin/Support/OutputInterpreter/home.pl) [geregistreerde klanten\). Hiermee kunt u een analyse van de output van opdrachten met](//tools.cisco.com/RPF/register/register.do) show genereren.

Opdrachten tonen kunnen op PIX en de router worden uitgevoerd.

- toon crypto isakmp sa Bekijk alle huidige IKE security associaties (SAs) bij een peer.
- toon crypto ipsec sa toont de instellingen die door huidige IPSec security associaties worden gebruikt.
- tonen de crypto motor verbindingen actief (slechts router) toont huidige verbindingen en informatie betreffende gecodeerde en gedecrypteerde pakketten.
- Laat crypto ca crls (alleen router) tonen het huidige CRL op router.
- Toon crypto ca certificaten (slechts router) toont de router, de server van CA, en de certificaten van RA op de router. Het toont ook het certificeringspunt (CDP).
- toont ca certificaten (PIX alleen) de PIX-, CA- en RA-certificaten. In tegenstelling tot de router, toont het geen CDP.
- Laat zien hoe CRL (PIX alleen) het CRL op de PIX laat zien.
- Kloktijd tonen Geeft de huidige tijd op de router/PIX (vanaf de modus activeren) weer.

### <span id="page-15-1"></span>Voorbeelden van uitvoer van router tonen Opdrachten

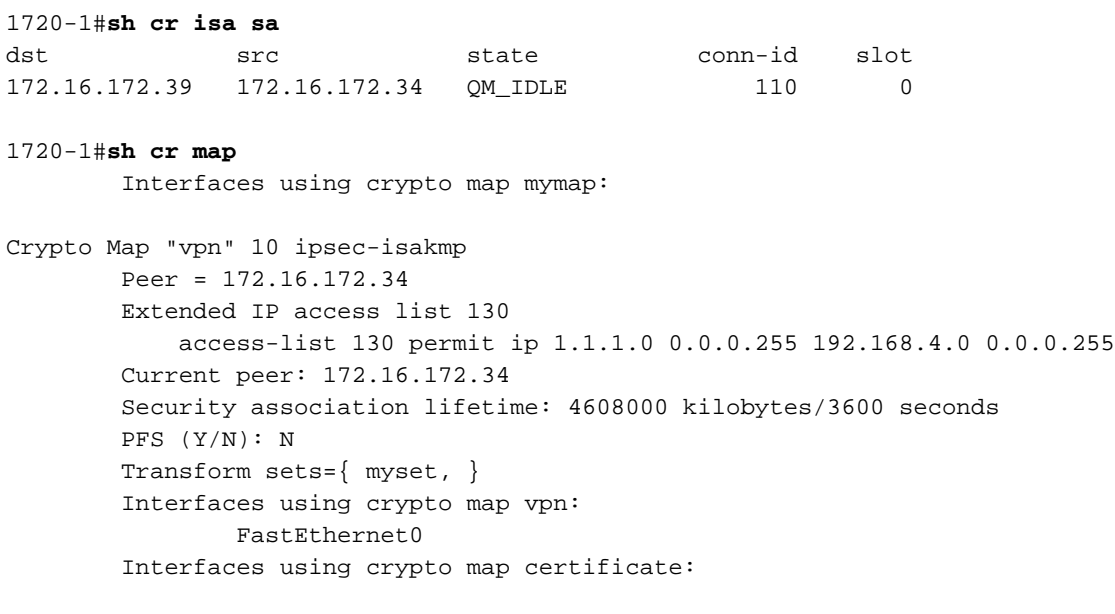

#### 1720-1#**sh cr isa policy** Protection suite of priority 10 encryption algorithm: DES - Data Encryption Standard

```
 hash algorithm: Message Digest 5
        authentication method: Rivest-Shamir-Adleman Signature
        Diffie-Hellman group: #1 (768 bit)
        lifetime: 86400 seconds, no volume limit
Default protection suite
        encryption algorithm: DES - Data Encryption Standard
(56 bit keys).
       hash algorithm: Secure Hash Standard
        authentication method: Rivest-Shamir-Adleman Signature
        Diffie-Hellman group: #1 (768 bit)
        lifetime: 86400 seconds, no volume limit
1720-1#
1720-1#sh cr ipsec sa
interface: FastEthernet0
    Crypto map tag: vpn, local addr. 172.16.172.39
    local ident (addr/mask/prot/port):
    (1.1.1.0/255.255.255.0/0/0)
   remote ident (addr/mask/prot/port):
    (192.168.4.0/255.255.255.0/0/0)
   current_peer: 172.16.172.34
     PERMIT, flags={origin_is_acl,}
     #pkts encaps: 3, #pkts encrypt: 3, #pkts digest 3
     #pkts decaps: 3, #pkts decrypt: 3, #pkts verify 3
     #pkts compressed: 0, #pkts decompressed: 0
     #pkts not compressed: 0, #pkts compr. failed: 0,
#pkts decompress failed: 0
     #send errors 0, #recv errors 0
      local crypto endpt.: 172.16.172.39,
 remote crypto endpt.: 172.16.172.34
     path mtu 1500, media mtu 1500
      current outbound spi: 3803A0C1
      inbound esp sas:
      spi: 0xD740971C(3611334428)
        transform: esp-des esp-md5-hmac ,
       in use settings ={Tunnel, } slot: 0, conn id: 200, flow_id: 1,
crypto map: vpn
        sa timing: remaining key lifetime
(k/sec): (4607999/3150)
        IV size: 8 bytes
        replay detection support: Y
      inbound ah sas:
      inbound pcp sas:
     outbound esp sas:
      spi: 0x3803A0C1(939761857)
        transform: esp-des esp-md5-hmac ,
       in use settings =\{Tunnel, \} slot: 0, conn id: 201, flow_id: 2,
crypto map: vpn
        sa timing: remaining key lifetime
(k/sec): (4607999/3141)
        IV size: 8 bytes
        replay detection support: Y
      outbound ah sas:
```
(56 bit keys).

#### 1720-1#

### 1720-1# **sh cr en conn ac**

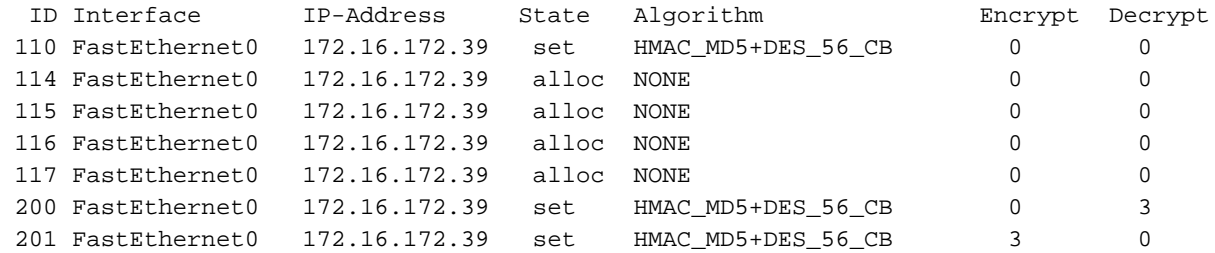

1720-1#**sh clock** 01:06:41.786 PST Fri Jan 11 2002

### <span id="page-17-0"></span>Uitvoer van PIX-serie opdrachten

```
pix520-1# sh cr isa sa
Total : 1
Embryonic : 0
      dst src state pending created
   172.16.172.39 172.16.172.34 QM_IDLE 0 1
pix520-1#
pix520-1# sh cr map
Crypto Map: "mymap" interfaces: { outside }
Crypto Map "mymap" 5 ipsec-isakmp
       Peer = 172.16.172.39 access-list 130 permit ip
    192.168.4.0 255.255.255.0 1.1.1.0 255.255.255.0 (hitcnt=91)
        Current peer: 172.16.172.39
        Security association lifetime:
4608000 kilobytes/28800 seconds
        PFS (Y/N): N
        Transform sets={ myset, }
pix520-1# sh cr isa policy
Protection suite of priority 10
       encryption algorithm: DES - Data Encryption Standard (
56 bit keys).
        hash algorithm: Message Digest 5
        authentication method: Rivest-Shamir-Adleman Signature
        Diffie-Hellman group: #1 (768 bit)
        lifetime: 86400 seconds, no volume limit
Default protection suite
        encryption algorithm: DES - Data Encryption Standard
(56 bit keys).
        hash algorithm: Secure Hash Standard
        authentication method: Rivest-Shamir-Adleman Signature
        Diffie-Hellman group: #1 (768 bit)
        lifetime: 86400 seconds,
no volume limit
pix520-1#
pix520-1# sh cr ipsec sa
```

```
 Crypto map tag: mymap, local addr. 172.16.172.34
    local ident (addr/mask/prot/port):
    (192.168.4.0/255.255.255.0/0/0)
    remote ident (addr/mask/prot/port):
    (1.1.1.0/255.255.255.0/0/0)
    current_peer: 172.16.172.39
      PERMIT, flags={origin_is_acl,}
     #pkts encaps: 3, #pkts encrypt: 3, #pkts digest 3
     #pkts decaps: 3, #pkts decrypt: 3, #pkts verify 3
     #pkts compressed: 0, #pkts decompressed: 0
     #pkts not compressed: 0, #pkts compr. failed: 0,
#pkts decompress failed: 0
     #send errors 2, #recv errors 0
      local crypto endpt.: 172.16.172.34, remote
 crypto endpt.: 172.16.172.39
      path mtu 1500, ipsec overhead 56, media mtu 1500
      current outbound spi: d740971c
      inbound esp sas:
       spi: 0x3803a0c1(939761857)
         transform: esp-des esp-md5-hmac ,
        in use settings ={Tunnel, } slot: 0, conn id: 4, crypto map: mymap
        sa timing: remaining key lifetime
(k/sec): (4607999/2971)
         IV size: 8 bytes
         replay detection support: Y
      inbound ah sas:
      inbound pcp sas:
      outbound esp sas:
       spi: 0xd740971c(3611334428)
         transform: esp-des esp-md5-hmac ,
        in use settings =\{Tunnel, \} slot: 0, conn id: 3, crypto map: mymap
         sa timing: remaining key lifetime
(k/sec): (4607999/2971)
         IV size: 8 bytes
         replay detection support: Y
      outbound ah sas:
      outbound pcp sas:
pix520-1# pix520-1# sh cr en
Crypto Engine Connection Map:
    size = 8, free = 6, used = 2, active = 2pix520-1#
pix520-1# sh clock
09:27:54 Jan 11 2002
pix520-1#
```
<span id="page-18-0"></span>Problemen oplossen

Deze sectie bevat informatie waarmee u problemen met de configuratie kunt oplossen.

### <span id="page-19-0"></span>Opdrachten voor troubleshooting

Bepaalde opdrachten met show worden ondersteund door de tool [Output Interpreter \(alleen voor](https://www.cisco.com/cgi-bin/Support/OutputInterpreter/home.pl) [geregistreerde klanten\). Hiermee kunt u een analyse van de output van opdrachten met](//tools.cisco.com/RPF/register/register.do) show genereren.

Opmerking: Voordat u debug-opdrachten afgeeft, raadpleegt u [Belangrijke informatie over debug](//www.cisco.com/en/US/tech/tk801/tk379/technologies_tech_note09186a008017874c.shtml)[opdrachten](//www.cisco.com/en/US/tech/tk801/tk379/technologies_tech_note09186a008017874c.shtml).

De volgende punten moeten op beide IPSec-peers worden uitgevoerd:

- debug van crypto isakmp (router en PIX) displays tijdens fase 1.
- debug van crypto ipsec (Router & PIX) displays tijdens fase 2.
- debug-encryptiemachine (alleen routerinformatie) Informatie van de cryptomotor.
- debug crypto pki transacties (alleen router) Geeft informatie over de PKI-transacties (router public key infrastructure).
- debug van crypto pki berichten (alleen router) Geeft informatie over PKI input/out berichten weer.
- debug crypto ca (alleen PIX) Hiermee geeft u informatie weer over PKI-transacties en input/output-berichten.

Schoonmaken van veiligheidsverenigingen moet op beide partijen gebeuren. De PIX-opdrachten worden in de activeringsmodus uitgevoerd. de routeropdrachten worden in de modus "nietinschakelen" uitgevoerd.

- duidelijke crypto isakmp sa (PIX) keurt de fase 1 veiligheidsassociaties goed.
- duidelijke crypto ipsec sa (PIX) keurt de fase 2 veiligheidsassociaties goed.
- duidelijke crypto isakmp (router) keurt de fase 1 veiligheidsassociaties goed.
- duidelijke crypto sa (Router) keurt de fase 2 veiligheidsassociaties goed.

### <span id="page-19-1"></span>Monster van certificaat Debug van router

Deze secties toont de eigenschappen van de router wanneer wij de volgende PKI debug opdrachten in werking stellen terwijl het verkrijgen van certificaten van een server van CA. Deze debugs werden verkregen tijdens een succesvolle sessie.

1720-1#**debug cr pki transactions** Crypto PKI Trans debugging is on 1720-1#**debug cr pki messages** Crypto PKI Msg debugging is on

1720-1(config)#**cr ca authenticate vpn** Certificate has the following attributes: Fingerprint: 1FCDF2C8 2DEDA6AC 4819D4C4 B4CFF2F5 % Do you accept this certificate? [yes/no]: 08:48:10: CRYPTO\_PKI: Sending CA Certificate Request: GET /cgi-bin/pkiclient.exe?operation=GetCACert&message =vpn HTTP/1.0

```
08:48:10: CRYPTO_PKI: Using unresolved IP Address 171.69.89.16
08:48:10: CRYPTO_PKI: http connection opened
08:48:11: CRYPTO_PKI: HTTP response header:
 HTTP/1.1 200 OK
Date: Fri, 11 Jan 2002 19:10:53 Pacific Standard Time
Server: Entrust/VPNConnector v5.0
Connection: close
Content-Type: application/x-x509-ra-ca-certs
Content-Type indicates we have received CA and RA certificates.
08:48:11: CRYPTO_PKI:CA and RA certs:
08:48:11: 30 82 08 EA 06 09 2A 86 48 86 F7 0D 01 07 02 A0
08:48:11: 82 08 DB 30 82 08 D7 02 01 01 31 00 30 0B 06 09
08:48:11: 2A 86 48 86 F7 0D 01 07 01 A0 82 08 BF 30 82 02
!--- Hex data omitted. 08:48:11: 14 06 03 55 04 03 13 0D 46 69 72 73 74 20 4F 66 08:48:11: 66
69 63 65 72 30 81 9F 30 0D 06 09 2A 86 48 86 08:48:11: 80 01 8F 51 3A 4B 61 74 59 0B 85 AA 9C E3
B3 91 08:48:11: 62 94 06 AA 7C E9 CC 0D 01 59 3E 6B 31 00 08:48:11: 08:48:11: CRYPTO_PKI: Error:
Certificate, private key or CRL was not found while selecting certificate chain 08:48:11:
CRYPTO_PKI: WARNING: A certificate chain could not be constructed while selecting certificate
status 08:48:11: CRYPTO_PKI: Error: Certificate, private key or CRL was not found while
selecting certificate chain 08:48:11: CRYPTO_PKI: WARNING: A certificate chain could not be
constructed while selecting certificate status 08:48:11: CRYPTO_PKI: crypto_process_ra_certs()
For:vpn 08:48:11: CRYPTO_PKI: crypto_set_ra_pubkey() (using global_auth_context) 08:48:11:
CRYPTO_PKI: crypto_set_ra_pubkey() (using global_auth_context) 08:48:11: CRYPTO_PKI: transaction
GetCACert completed 08:48:11: CRYPTO_PKI: CA certificate received. 08:48:11: CRYPTO_PKI: CA
certificate received. % Please answer 'yes' or 'no'. % Do you accept this certificate? [yes/no]:
y
1720-1(config)#
08:49:08: CRYPTO_PKI: crypto_process_ra_certs() For:vpn
1720-1(config)#cr ca enroll vpn
%
% Start certificate enrollment ..
% Create a challenge password. You will need to verbally
    provide this password to the CA Administrator in order
    to revoke your certificate. For security reasons your
   password will not be saved in the configuration.
    Please make a note of it.
Password:
Re-enter password:
% The subject name in the certificate will be: 1720-1.cisco.com
% Include the router serial number in the subject name? [yes/no]: n
% Include an IP address in the subject name? [yes/no]: n
Request certificate from CA? [yes/no]: y
% Certificate request sent to Certificate Authority
% The certificate request fingerprint will be displayed.
% The 'show crypto ca certificate' command will also show
% the fingerprint.
1720-1(config)# Fingerprint: CB9730B0 5EAAEBCB CC04C77B 2B7F253D
08:51:09: CRYPTO_PKI: transaction PKCSReq completed
08:51:09: CRYPTO_PKI: status:
08:51:10: CRYPTO_PKI:Write out pkcs#10 content:272
08:51:10: 30 82 01 0C 30 81 B7 02 01 00 30 21 31 1F 30 1D
08:51:10: 06 09 2A 86 48 86 F7 0D 01 09 02 16 10 31 37 32
!--- Hex data omitted. 08:51:10: 8F 87 32 4A 25 27 2A 9B 17 F1 1F C5 67 1E 2A D2 08:51:10:
08:51:10: CRYPTO_PKI:Enveloped Data ... 08:51:10: 30 80 06 09 2A 86 48 86 F7 0D 01 07 03 A0 80
30 !--- Hex data omitted. 08:51:10: 2F C8 94 16 FE 2F 1B 00 00 00 00 00 00 00 00 00 08:51:10: 00
```
08:51:10: 08:51:10: CRYPTO\_PKI:Signed Data 1311 bytes 08:51:10: 30 80 06 09 2A 86 48 86 F7 0D 01

07 02 A0 80 30 08:51:10: 80 02 01 01 31 0E 30 0C 06 08 2A 86 48 86 F7 0D *!--- Hex data omitted.* 08:51:10: D0 56 7D 24 59 9C DE 00 00 00 00 00 00 00 00 08:51:10: 08:51:10: CRYPTO\_PKI: can not resolve server name/IP address 08:51:10: CRYPTO\_PKI: Using unresolved IP Address 171.69.89.16 08:51:10: CRYPTO\_PKI: http connection opened 08:51:13: CRYPTO\_PKI: received msg of 656 bytes 08:51:13: CRYPTO\_PKI: HTTP response header: HTTP/1.1 200 OK Date: Fri, 11 Jan 2002 19:13:55 Pacific Standard Time Server: Entrust/VPNConnector v5.0 Connection: close Content-Type: application/x-pki-message 08:51:13: CRYPTO\_PKI:Received pki message: 487 types 08:51:13: 30 82 01 E3 06 09 2A 86 48 86 F7 0D 01 07 02 A0 *!--- Hex data omitted.* 08:51:13: E6 E3 CC 8B 6C 5E 74 9E 6A 0B 7D E1 B7 31 A0 EF 08:51:13: 02 1B C6 F3 C2 B9 86 08:51:13: 08:51:13: CRYPTO\_PKI: signed attr: pki-message-type: 13 01 33 08:51:13: 08:51:13: CRYPTO\_PKI: signed attr: pki-status: 13 01 33 08:51:13: 08:51:13: CRYPTO\_PKI: signed attr: pki-recipient-nonce: 08:51:13: 04 20 32 46 37 30 36 35 37 45 39 44 43 31 36 31 08:51:13: 39 31 34 39 30 32 33 34 46 35 42 44 30 46 41 31 08:51:13: 46 34 08:51:13: 08:51:13: CRYPTO\_PKI: signed attr: pki-transaction-id: 08:51:13: 13 20 35 33 43 46 43 31 35 30 37 36 42 33 35 42 08:51:13: 37 30 42 43 42 39 39 36 44 36 42 46 39 32 38 30 08:51:13: 37 35 08:51:13: 08:51:13: CRYPTO\_PKI: status = 102: certificate request pending 08:51:13: CRYPTO\_PKI:Write out getcert initial content:84 08:51:13: 30 52 30 2D 31 0B 30 09 06 03 55 04 06 13 02 75 08:51:13: 73 31 0E 30 0C 06 03 55 04 0A 13 05 63 69 73 63 08:51:13: 6F 31 0E 30 0C 06 03 55 04 0B 13 05 73 6A 76 70 08:51:13: 6E 30 21 31 1F 30 1D 06 09 2A 86 48 86 F7 0D 01 08:51:13: 09 02 16 10 31 37 32 30 2D 31 2E 63 69 73 63 6F 08:51:13: 2E 63 6F 6D 08:51:13: 08:51:13: CRYPTO\_PKI:Enveloped Data ... 08:51:13: 30 80 06 09 2A 86 48 86 F7 0D 01 07 03 A0 80 30 *!--- Hex data omitted.* 08:51:13: 08:51:13: CRYPTO\_PKI:Signed Data 1738 bytes 08:51:13: 30 80 06 09 2A 86 48 86 F7 0D 01 07 02 A0 80 30 *!--- Hex data omitted.* 08:51:14: 59 DA 00 00 00 00 00 00 00 00 08:51:14: 08:51:14: CRYPTO\_PKI: can not resolve server name/IP address 08:51:14: CRYPTO\_PKI: Using unresolved IP Address 171.69.89.16 08:51:14: CRYPTO\_PKI: http connection opened 08:51:36: CRYPTO\_PKI: received msg of 656 bytes 08:51:36: CRYPTO\_PKI: HTTP response header: HTTP/1.1 200 OK Date: Fri, 11 Jan 2002 19:13:58 Pacific Standard Time Server: Entrust/VPNConnector v5.0 Connection: close Content-Type: application/x-pki-message 08:51:36: CRYPTO\_PKI:Received pki message: 487 types 08:51:36: 30 82 01 E3 06 09 2A 86 48 86 F7 0D 01 07 02 A0 08:51:36: 82 01 D4 30 82 01 D0 02 01 01 31 0E 30 0C 06 08 *!--- Hex data omitted.* 08:51:36: E6 E3 CC 8B 6C 5E 74 9E 6A 0B 7D E1 B7 31 A0 EF 08:51:36: 02 1B C6 F3 C2 B9 86 08:51:36: 08:51:36: CRYPTO\_PKI: signed attr: pki-message-type: 13 01 33 08:51:36: 08:51:36: CRYPTO\_PKI: signed attr: pki-status: 13 01 33 08:51:36: 08:51:36: CRYPTO\_PKI: signed attr: pki-recipientnonce: 08:51:36: 04 20 32 46 37 30 36 35 37 45 39 44 43 31 36 31 08:51:36: 39 31 34 39 30 32 33 34 46 35 42 44 30 46 41 31 08:51:36: 46 34 08:51:36: 08:51:36: CRYPTO\_PKI: signed attr: pkitransaction-id: 08:51:36: 13 20 35 33 43 46 43 31 35 30 37 36 42 33 35 42 08:51:36: 37 30 42 43 42 39 39 36 44 36 42 46 39 32 38 30 08:51:36: 37 35 08:51:36: 08:51:36: CRYPTO\_PKI: status = 102: certificate request pending 08:51:46: CRYPTO\_PKI: All sockets are closed. 08:51:56: CRYPTO\_PKI: All sockets are closed. 08:52:36: CRYPTO\_PKI: resend GetCertInitial, 1 08:52:36: CRYPTO\_PKI: resend GetCertInitial for session: 0 08:52:36: CRYPTO\_PKI: can not resolve server name/IP address 08:52:36: CRYPTO\_PKI: Using unresolved IP Address 171.69.89.16 08:52:36: CRYPTO\_PKI: http connection opened 08:52:38: CRYPTO\_PKI: received msg of 1647 bytes 08:52:38: CRYPTO\_PKI: HTTP response header: HTTP/1.1 200 OK Date: Fri, 11 Jan 2002 19:15:20 Pacific Standard Time Server: Entrust/VPNConnector v5.0 Connection: close Content-Type: application/xpki-message 08:52:38: CRYPTO\_PKI:Received pki message: 1478 types 08:52:38: 30 82 05 C2 06 09 2A 86 48 86 F7 0D 01 07 02 A0 *!--- Hex data omitted.* 08:52:38: B4 0D EC 6D 61 9B 08:52:38: 08:52:38: CRYPTO\_PKI: signed attr: pki-message-type: 13 01 33 08:52:38: 08:52:38: CRYPTO\_PKI: signed attr: pki-status: 13 01 30 08:52:38: 08:52:38: CRYPTO\_PKI: signed attr: pki-recipientnonce: 08:52:38: 04 20 32 41 35 44 31 31 42 34 43 39 46 31 34 32 08:52:38: 30 30 38 34 32 43 35 45 38 36 44 44 43 41 45 44 08:52:38: 33 34 08:52:38: 08:52:38: CRYPTO\_PKI: signed attr: pkitransaction-id: 08:52:38: 13 20 35 33 43 46 43 31 35 30 37 36 42 33 35 42 08:52:38: 37 30 42 43 42 39 39 36 44 36 42 46 39 32 38 30 08:52:38: 37 35 08:52:38: 08:52:38: CRYPTO\_PKI: status = 100: certificate is granted *!--- Certificate is granted by the CA.* 08:52:38: CRYPTO\_PKI:Verified signed data 985 bytes: 08:52:38: 30 82 03 D5 06 09 2A 86 48 86 F7 0D 01 07 03 A0 *!--- Hex data omitted.* 08:52:38: 39 DE 0A 10 3B D1 17 30 79 83 E0 54 D9 59 47 13 08:52:38: 86 9A E5 5D F8 45 3D 61 63 08:52:38: 08:52:38: CRYPTO\_PKI:Decrypted enveloped content: 08:52:38: 30 82 02 F3 06 09 2A 86 48 86 F7 0D 01 07 02 A0 08:52:38: 82 02 E4 30 82 02 E0 02 01 01 31 00 30 0B 06 09 *!--- Hex data omitted.* 08:52:39: CE 33 54 B3 4A 62 23 65 6E B1 83 D9 7C 24 87 A5 08:52:39: E8 FF D8 50 6F 31 00 08:52:39: 08:52:39: CRYPTO\_PKI: All enrollment requests completed. 08:52:39: %CRYPTO-6- CERTRET: Certificate received from Certificate Authority 08:52:49: CRYPTO\_PKI: All enrollment requests completed.

<span id="page-21-0"></span>Monstercertificaat defect aan PIX

Deze secties toont de diepten van de PIX wanneer we de volgende PKI debug opdrachten in werking stellen terwijl het verkrijgen van certificaten van een CA server. Deze debugs werden verkregen tijdens een succesvolle sessie.

```
pix520-1(config)#
pix520-1(config)# debug cr ca
pix520-1(config)#
pix520-1(config)# ca configure cisco ra 20 5
pix520-1(config)# ca authenticate cisco
CI thread sleeps!
Crypto CA thread wakes up!
CRYPTO_PKI: http connection opened
Certificate has the following attributes:
Fingerprint: 1fcdf2c8 2deda6ac 4819d4c4 b4cff2f5
PKI: key process suspended and continued
CRYPTO_PKI: WARNING: A certificate chain could not
be constructed while selecting certificate status
CRYPTO_PKI: WARNING: A certificate chain could not
be constructed while selecting certificate status
CRYPTO_PKI: Name: CN = First Officer, OU = sjvpn, O = cisco, C = us
CRYPTO_PKI: Name: CN = First Officer, OU = sjvpn, O = cisco, C = us
CRYPTO_PKI: transaction GetCACert completed
CRYPTO_PKI: Name: CN = First Officer, OU = sjvpn, O = cisco, C = us
CRYPTO_PKI: Name: CN = First Officer, OU = sjvpn, O = cisco, C = us
Crypto CA thread sleeps!
pix520-1(config)# !
pix520-1(config)# sh ca cert
C_ACRYPTO_PKI: Name: OU = sjvpn, O = cisco, C = us
CRYPTO_PKI: Name: CN = CRL1, OU = sjvpn, O = cisco, C = us
CRYPTO_PKI: Name: CN = First Officer, OU = sjvpn, O = cisco, C = us
CRYPTO_PKI: Name: CN = CRL1, OU = sjvpn, O = cisco, C = us
CRYPTO_PKI: Name: CN = First Officer, OU = sjvpn, O = cisco, C = us
CRYPTO_PKI: Name: CN = CRL1, OU = sjvpn, O = cisco, C = us Certificate
   Status: Available
   Certificate Serial Number: 3b2fd307
  Key Usage: General Purpose
    OU = sjvpn
    Q = \text{cisc}_0C = us CRL Distribution Point:
    CN = CRL1, OU = sjvpn, O = cisco, C = us Validity Date:
     start date: 22:02:40 Jun 19 2001
     end date: 22:32:40 Jun 19 2021
RA Signature Certificate
    Certificate Serial Number: 3b2fd319
  Key Usage: Signature
    CN = First Officer
     OU = sjvpn
    0 = \text{cisco}
```

```
C = us CRL Distribution Point:
    CN = CRL1, OU = sjvpn, O = cisco, C = us Validity Date:
     start date: 22:03:31 Jun 19 2001
     end date: 22:33:31 Jun 19 2004
RA KeyEncipher Certificate
  Status: Available
   Certificate Serial Number: 3b2fd318
   Key Usage: Encryption
    CN = First Officer
      OU = sjvpn
    0 = \text{cisco}C = us CRL Distribution Point:
    CN = CRL1, OU = sjvpn, O = cisco, C = us Validity Date:
     start date: 22:03:31 Jun 19 2001
     end date: 22:33:31 Jun 19 2004
pix520-1(config)#
Status: Available
pix520-1(config)# ca enroll cisco 171.69.89.16
CI thread sleeps!
% Crypto CA thread wakes up!
% Start certificate enrollment ..
% The subject name in the certificate will be: pix520-1.vpn.com
% Certificate request sent to Certificate Authority
% The certificate request fingerprint will be displayed.
pix520-1(config)# Fingerprint: bc923bc0 ee66b336 08a513b1 a226c5c8
CRYPTO_PKI: transaction PKCSReq completed
CRYPTO_PKI: status:
Crypto CA thread sleeps!
PKI: key process suspended and continued
CRYPTO_PKI: http connection opened
CRYPTO_PKI: received msg of 656 bytes
CRYPTO_PKI: WARNING: Certificate, private key or CRL was
not found while selecting CRL
CRYPTO_PKI: signed attr: pki-message-type:
13 01 33
CRYPTO_PKI: signed attr: pki-status:
13 01 33
CRYPTO_PKI: signed attr: pki-recipient-nonce:
04 20 30 36 38 33 34 44 35 46 30 44 31 37 42 39 42 30 30 44
37 37 42 33 44 37 39 42 45 43 43 43 41 41
CRYPTO_PKI: signed attr: pki-transaction-id:
13 20 64 38 32 36 37 37 34 33 31 39 62 65 65 31 62 65 34 36
```
65 33 63 32 38 37 66 61 65 31 31 36 64 32 CRYPTO\_PKI: status = 102: certificate request pending CRYPTO\_PKI: All sockets are closed. CRYPTO\_PKI: All sockets are closed. CRYPTO\_PKI: resend GetCertInitial for session: 0 CRYPTO\_PKI: http connection opened

*!--- The certificate has been granted by CA!* CRYPTO\_PKI: received msg of 1720 bytes CRYPTO\_PKI: WARNING: Certificate, private key or CRL was not found while selecting CRL PKI: key process suspended and continued CRYPTO\_PKI: signed attr: pki-message-type: 13 01 33 CRYPTO\_PKI: signed attr: pki-status: 13 01 30 CRYPTO\_PKI: signed attr: pki-recipient-nonce: 04 20 34 42 41 36 31 31 31 42 42 35 42 38 42 43 44 31 36 31 34 30 34 44 45 34 45 33 33 41 34 41 46 36 CRYPTO\_PKI: signed attr: pki-transaction-id: 13 20 64 38 32 36 37 37 34 33 31 39 62 65 65 31 62 65 34 36 65 33 63 32 38 37 66 61 65 31 31 36 64 32 CRYPTO\_PKI: status = 100: certificate is granted CRYPTO\_PKI: WARNING: Certificate, private key or CRL was not found while selecting CRL CRYPTO\_PKI: All enrollment requests completed. CRYPTO\_PKI: All enrollment requests completed. CRYPTO\_PKI: WARNING: Certificate, private key or CRL was not found while selecting CRL

### <span id="page-24-0"></span>Steekproef IPSec debug van de router

Deze sectie toont de implementaties van IPSec op de router tijdens de tijd dat beide IPSec peers de IPSec-tunnel onder de duim houden.

```
1720-1#debug crypto ipsec
1720-1#debug crypto isakmp
1720-1#debug crypto engine
1720-1#sh debug
Cryptographic Subsystem:
  Crypto ISAKMP debugging is on
  Crypto Engine debugging is on
  Crypto IPSEC debugging is on
1720-1#
3d11h: ISAKMP (0:0): received packet from 172.16.172.34 (N) NEW SA
3d11h: ISAKMP: local port 500, remote port 500
3d11h: ISAKMP (0:110): processing SA payload. message ID = 0
3d11h: ISAKMP (0:110): Checking ISAKMP transform 1 against
priority 10 policy
3d11h: ISAKMP: encryption DES-CBC
3d11h: ISAKMP: hash MD5
3d11h: ISAKMP: default group 1
3d11h: ISAKMP: auth RSA sig
!--- IKE phase one is accepting certificates as the authentication method. 3d11h: ISAKMP
(0:110): atts are acceptable. Next payload is 3 3d11h: CryptoEngine0: generate alg parameter
3d11h: CryptoEngine0: CRYPTO_ISA_DH_CREATE(hw)(ipsec) 3d11h: CRYPTO_ENGINE: Dh phase 1 status: 0
3d11h: ISAKMP (0:110): SA is doing RSA signature authentication using id type ID_FQDN 3d11h:
ISAKMP (0:110): sending packet to 172.16.172.34 (R) MM_SA_SETUP 3d11h: ISAKMP (0:110): received
packet from 172.16.172.34 (R) MM_SA_SETUP 3d11h: ISAKMP (0:110): processing KE payload. message
ID = 0 3d11h: CryptoEngine0: generate alg parameter 3d11h: CryptoEngine0:
CRYPTO_ISA_DH_SHARE_SECRET(hw)(ipsec) 3d11h: ISAKMP (0:110): processing NONCE payload. message
ID = 0 3d11h: CryptoEngine0: calculate pkey hmac for conn id 110 3d11h: CryptoEngine0:
CRYPTO_ISA_IKE_HMAC(hw)(ipsec) 3d11h: CryptoEngine0: create ISAKMP SKEYID for conn id 110 3d11h:
CryptoEngine0: CRYPTO_ISA_SA_CREATE(hw)(ipsec) 3d11h: ISAKMP (0:110): SKEYID state generated
3d11h: ISAKMP (0:110): processing CERT_REQ payload. message ID = 0 3d11h: ISAKMP (0:110): peer
wants a CT_X509_SIGNATURE cert 3d11h: ISAKMP (0:110): peer want cert issued by OU = sjvpn, O =
cisco, C = us 3d11h: ISAKMP (0:110): processing vendor id payload 3d11h: ISAKMP (0:110):
processing vendor id payload 3d11h: ISAKMP (0:110): processing vendor id payload 3d11h: ISAKMP
(0:110): speaking to another IOS box! 3d11h: ISAKMP (0:110): sending packet to 172.16.172.34 (R)
MM KEY EXCH 3d11h: ISAKMP (0:110): received packet from 172.16.172.34 (R) MM KEY EXCH 3d11h:
CryptoEngine0: CRYPTO_ISA_IKE_DECRYPT(hw)(ipsec) 3d11h: ISAKMP (0:110): processing ID payload.
message ID = 0 3d11h: ISAKMP (0:110): processing CERT payload. message ID = 0 3d11h: ISAKMP
(0:110): processing a CT_X509_SIGNATURE cert 3d11h: ISAKMP (0:110): processing SIG payload.
message ID = 0 3d11h: ISAKMP (110): sa->peer.name = , sa->peer_id.id.id_fqdn.fqdn = pix520-
```
1.vpn.com 3d11h: Crypto engine 0: RSA decrypt with public key 3d11h: CryptoEngine0: CRYPTO\_RSA\_PUB\_DECRYPT 3d11h: CryptoEngine0: generate hmac context for conn id 110 3d11h: CryptoEngine0: CRYPTO\_ISA\_IKE\_HMAC(hw)(ipsec) 3d11h: ISAKMP (0:110): SA has been authenticated with 172.16.172.34 3d11h: ISAKMP (110): ID payload next-payload : 6 type : 2 protocol : 17 port : 500 length : 20 3d11h: ISAKMP (110): Total payload length: 24 3d11h: CryptoEngine0: generate hmac context for conn id 110 3d11h: CryptoEngine0: CRYPTO\_ISA\_IKE\_HMAC(hw)(ipsec) 3d11h: Crypto engine 0: RSA encrypt with private key 3d11h: CryptoEngine0: CRYPTO\_RSA\_PRIV\_ENCRYPT 3d11h: CRYPTO ENGINE: key process suspended and continued 3d11h: CryptoEngine0: clear dh number for conn id 1 3d11h: CryptoEngine0: CRYPTO\_ISA\_DH\_DELETE(hw)(ipsec) 3d11h: CryptoEngine0: CRYPTO\_ISA\_IKE\_ENCRYPT(hw)(ipsec) 3d11h: ISAKMP (0:110): sending packet to 172.16.172.34 (R) QM\_IDLE 3d11h: ISAKMP (0:110): received packet from 172.16.172.34 (R) QM\_IDLE 3d11h: CryptoEngine0: CRYPTO\_ISA\_IKE\_DECRYPT(hw)(ipsec) 3d11h: CryptoEngine0: generate hmac context for conn id 110 3d11h: CryptoEngine0: CRYPTO\_ISA\_IKE\_HMAC(hw)(ipsec) 3d11h: ISAKMP (0:110): processing HASH payload. message ID = -140325145 3d11h: ISAKMP (0:110): processing SA payload. message ID = -140325145 3d11h: ISAKMP (0:110): Checking IPSec proposal 1 3d11h: ISAKMP: transform 1, ESP\_DES 3d11h: ISAKMP: attributes in transform: 3d11h: ISAKMP: encaps is 1 3d11h: ISAKMP: SA life type in seconds 3d11h: ISAKMP: SA life duration (basic) of 28800 3d11h: ISAKMP: SA life type in kilobytes 3d11h: ISAKMP: SA life duration (VPI) of 0x0 0x46 0x50 0x0 3d11h: ISAKMP: authenticator is HMAC-MD5 3d11h: validate proposal 0 3d11h: ISAKMP (0:110): atts are acceptable. 3d11h: IPSEC(validate\_proposal\_request): proposal part #1, (key eng. msg.) INBOUND local= 172.16.172.39, remote= 172.16.172.34, local\_proxy= 1.1.1.0/255.255.255.0/0/0 (type=4), remote\_proxy= 192.168.4.0/255.255.255.0/0/0 (type=4), protocol= ESP, transform= esp-des esp-md5 hmac , lifedur= 0s and 0kb, spi= 0x0(0), conn\_id= 0, keysize= 0, flags= 0x4 3d11h: validate proposal request 0 3d11h: ISAKMP (0:110): processing NONCE payload. message ID = -140325145 3d11h: ISAKMP (0:110): processing ID payload. message ID = -140325145 3d11h: ISAKMP (0:110): processing ID payload. message ID = -140325145 3d11h: ISAKMP (0:110): asking for 1 spis from ipsec 3d11h: IPSEC(key\_engine): got a queue event... 3d11h: IPSEC(spi\_response): getting spi 3611334428 for SA from 172.16.172.39 to 172.16.172.34 for prot 3 3d11h: ISAKMP: received ke message (2/1) 3d11h: CryptoEngine0: generate hmac context for conn id 110 3d11h: CryptoEngine0: CRYPTO\_ISA\_IKE\_HMAC(hw)(ipsec) 3d11h: CryptoEngine0: CRYPTO\_ISA\_IKE\_ENCRYPT(hw)(ipsec) 3d11h: ISAKMP (0:110): sending packet to 172.16.172.34 (R) QM\_IDLE 3d11h: ISAKMP (0:110): received packet from 172.16.172.34 (R) QM\_IDLE 3d11h: CryptoEngine0: CRYPTO\_ISA\_IKE\_DECRYPT(hw)(ipsec) 3d11h: CryptoEngine0: generate hmac context for conn id 110 3d11h: CryptoEngine0: CRYPTO\_ISA\_IKE\_HMAC(hw)(ipsec) 3d11h: ipsec allocate flow 0 3d11h: ipsec allocate flow 0 3d11h: CryptoEngine0: CRYPTO\_ISA\_IPSEC\_KEY\_CREATE(hw)(ipsec) 3d11h: CryptoEngine0: CRYPTO\_ISA\_IPSEC\_KEY\_CREATE(hw)(ipsec) 3d11h: ISAKMP (0:110): Creating IPSec SAs 3d11h: inbound SA from 172.16.172.34 to 172.16.172.39 (proxy 192.168.4.0 to 1.1.1.0) 3d11h: has spi 0xD740971C and conn\_id 200 and flags 4 3d11h: lifetime of 28800 seconds 3d11h: lifetime of 4608000 kilobytes 3d11h: outbound SA from 172.16.172.39 to 172.16.172.34 (proxy 1.1.1.0 to 192.168.4.0 ) 3d11h: has spi 939761857 and conn\_id 201 and flags C 3d11h: lifetime of 28800 seconds 3d11h: lifetime of 4608000 kilobytes 3d11h: ISAKMP (0:110): deleting node -140325145 error FALSE reason "quick mode done (await()" 3d11h: IPSEC(key\_engine): got a queue event... 3d11h: IPSEC(initialize\_sas): , (key eng. msg.) INBOUND local= 172.16.172.39, remote= 172.16.172.34, local\_proxy= 1.1.1.0/255.255.255.0/0/0 (type=4), remote\_proxy= 192.168.4.0/255.255.255.0/0/0 (type=4), protocol= ESP, transform= esp-des esp-md5-hmac , lifedur= 28800s and 4608000kb, spi= 0xD740971C(3611334428), conn\_id= 200, keysize= 0, flags= 0x4 3d11h: IPSEC(initialize\_sas): , (key eng. msg.) OUTBOUND local= 172.16.172.39, remote= 172.16.172.34, local\_proxy= 1.1.1.0/255.255.255.0/0/0 (type=4), remote\_proxy= 192.168.4.0/255.255.255.0/0/0 (type=4), protocol= ESP, transform= esp-des esp-md5-hmac , lifedur= 28800s and 4608000kb, spi= 0x3803A0C1(939761857), conn\_id= 201, keysize= 0, flags= 0xC 3d11h: IPSEC(create\_sa): sa created, (sa) sa\_dest= 172.16.172.39, sa\_prot= 50, sa\_spi= 0xD740971C(3611334428), sa\_trans= esp-des espmd5-hmac , sa\_conn\_id= 200 3d11h: IPSEC(create\_sa): sa created, (sa) sa\_dest= 172.16.172.34, sa\_prot= 50, sa\_spi= 0x3803A0C1(939761857), sa\_trans= esp-des esp-md5-hmac , sa\_conn\_id= 201 3d11h: ISAKMP (0:108): purging SA., sa=811A823C, delme=811A823C 3d11h: CryptoEngine0: delete connection 108 3d11h: CryptoEngine0: CRYPTO\_ISA\_SA\_DELETE(hw)(ipsec) 3d11h: ISAKMP (0:107): purging SA., sa=811FE440, delme=811FE440 3d11h: CryptoEngine0: delete connection 107 3d11h: CryptoEngine0: CRYPTO\_ISA\_SA\_DELETE(hw)(ipsec) 1720-1#

### <span id="page-25-0"></span>Monster van IPSec-knooppunten van de PIX

Deze paragraaf laat de debugs van IPSec op de PIX zien tijdens de tijd dat beide IPSec peers de IPSec-tunnel onder de duim houden.

pix520-1# **debug crypto ipsec** pix520-1# **debug crypto isakmp** pix520-1# **sh debug** debug crypto ipsec 1 debug crypto isakmp 1 debug fover status tx Off rx Off open Off cable Off txdmp Off rxdmp Off ifc Off rxip Off txip Off get Off put Off verify Off switch Off fail Off fmsg Off ISAKMP (0): beginning Main Mode exchange crypto\_isakmp\_process\_block: src 172.16.172.39, dest 172.16.172.34 OAK\_MM exchange ISAKMP (0): processing SA payload. message ID = 0 ISAKMP (0): Checking ISAKMP transform 1 against priority 10 policy ISAKMP: encryption DES-CBC ISAKMP: hash MD5 ISAKMP: default group 1 ISAKMP: auth RSA sig ISAKMP (0): atts are acceptable. Next payload is 0 ISAKMP (0): SA is doing RSA signature authentication using id type ID\_FQDN return status is IKMP\_NO\_ERROR crypto\_isakmp\_process\_block: src 172.16.172.39, dest 172.16.172.34 OAK\_MM exchange ISAKMP (0): processing KE payload. message ID = 0 ISAKMP (0): processing NONCE payload. message ID = 0 ISAKMP (0): processing CERT\_REQ payload. message ID = 0 ISAKMP (0): peer wants a CT\_X509\_SIGNATURE cert ISAKMP (0): processing vendor id payload ISAKMP (0): speaking to another IOS box! ISAKMP (0): ID payload next-payload : 6 type : 2 protocol : 17 port : 500 length : 20 ISAKMP (0): Total payload length: 24 return status is IKMP\_NO\_ERROR crypto\_isakmp\_process\_block: src 172.16.172.39, dest 172.16.172.34

```
OAK_MM exchange
ISAKMP (0): processing ID payload. message ID = 0
ISAKMP (0): processing CERT payload. message ID = 0
ISAKMP (0): processing a CT_X509_SIGNATURE cert
ISAKMP (0): processing SIG payload. message ID = 0
ISAKMP (0): sa->peer.name = , sa->peer_id.id.id_fqdn.fqdn =
1720-1.cisco.com
ISAKMP (0): SA has been authenticated
ISAKMP (0): beginning Quick Mode exchange,
M-ID of -140325145:f7a2cee7IPSEC(key_engine):
got a queue event...
IPSEC(spi_response): getting spi 0x3803a0c1(939761857)
   for SA from 172.16.172.39 to 172.16.172.34 for prot 3
return status is IKMP_NO_ERROR
crypto_isakmp_process_block: src 172.16.172.39,
dest 172.16.172.34
OAK_QM exchange
oakley_process_quick_mode:
OAK_QM_IDLE
ISAKMP (0): processing SA payload.
message ID = 4154642151
ISAKMP : Checking IPSec proposal 1
ISAKMP: transform 1, ESP_DES
ISAKMP: attributes in transform:
ISAKMP: encaps is 1
ISAKMP: SA life type in seconds
ISAKMP: SA life duration (basic) of 28800
ISAKMP: SA life type in kilobytes
ISAKMP: SA life duration (VPI)
of 0x0 0x46 0x50 0x0
ISAKMP: authenticator is HMAC-MD5
ISAKMP (0): atts are acceptable.
IPSEC(validate_proposal_request): proposal part #1,
   (key eng. msg.) dest= 172.16.172.39,
     src= 172.16.172.34,
     dest_proxy= 1.1.1.0/255.255.255.0/0/0 (type=4),
     src_proxy= 192.168.4.0/255.255.255.0/0/0 (type=4),
    protocol= ESP, transform= esp-des esp-md5-hmac ,
     lifedur= 0s and 0kb,
     spi= 0x0(0), conn_id= 0, keysize= 0, flags= 0x4
ISAKMP (0): processing NONCE payload.
message ID = 4154642151
ISAKMP (0): processing ID payload.
message ID = 4154642151ISAKMP (0): processing ID payload.
message ID = 4154642151ISAKMP (0): processing NOTIFY payload 24576
        protocol 3 spi 3611334428,
     message ID = 4154642151
ISAKMP (0): processing responder lifetime
ISAKMP (0): responder lifetime of 3600s
ISAKMP (0): Creating IPSec SAs
         inbound SA from 172.16.172.39 to
172.16.172.34 (proxy 1.1.1.0 to 192.168.4.0)
        has spi 939761857 and conn_id 4 and flags 4
         lifetime of 3600 seconds
         lifetime of 4608000 kilobytes
         outbound SA from 172.16.172.34 to
172.16.172.39 (proxy 192.168.4.0 to 1.1.1.0)
```

```
 has spi 3611334428 and conn_id 3 and flags 4
         lifetime of 3600 seconds
         lifetime of 4608000 kilobytes
IPSEC(key_engine): got a queue event...
IPSEC(initialize_sas): ,
   (key eng. msg.) dest= 172.16.172.34, src= 172.16.172.39,
    dest proxy= 192.168.4.0/255.255.255.0/0/0 (type=4),
    src proxy= 1.1.1.0/255.255.255.0/0/0 (type=4),
    protocol= ESP, transform= esp-des esp-md5-hmac ,
     lifedur= 3600s and 4608000kb,
     spi= 0x3803a0c1(939761857), conn_id= 4, keysize= 0,
flags= 0x4
IPSEC(initialize_sas): ,
   (key eng. msg.) src= 172.16.172.34, dest= 172.16.172.39,
     src_proxy= 192.168.4.0/255.255.255.0/0/0 (type=4),
     dest_proxy= 1.1.1.0/255.255.255.0/0/0 (type=4),
    protocol= ESP, transform= esp-des esp-md5-hmac ,
     lifedur= 3600s and 4608000kb,
     spi= 0xd740971c(3611334428), conn_id= 3, keysize= 0,
flags= 0x4return status is IKMP_NO_ERROR
```
 $pix520-1$ (config)#

### <span id="page-28-0"></span>Potentiële problemen

In dit gedeelte worden de symptomen, oorzaken en resoluties van gemeenschappelijke fouten besproken die worden gemaakt tijdens het verkrijgen van certificaten op zowel de router als de PIX.

### ISAKMP-identiteitswanverhouding

De router en PIX wijzen een FQDN aan de sleutels en de certificaten toe die door IPSec worden gebruikt. Tijdens IKE of fase 1 onderhandeling controleert de router/IOS de FQDN in het certificaat. Daarom moeten we ISAKMP-identiteit als hostname gebruiken, in plaats van adres op zowel PIX als router. In het volgende voorbeeld, controleert de router/IOS op FQDN in het certificaat.

ISAKMP (0): SA is doing RSA signature authentication using id type ID\_FQDN return status is IKMP\_NO\_ERROR crypto\_isakmp\_process\_block: src 172.16.172.39, d est 172.16.172.34

```
Routeroplossingen:
```

```
3d15h: CryptoEngine0: CRYPTO_ISA_DH_CREATE(hw)(ipsec)
3d15h: CRYPTO_ENGINE: Dh phase 1 status: 0
3d15h: ISAKMP (152): My ID configured as IPv4 Addr,
    but Addr not in Cert!
3d15h: ISAKMP (152): Using FQDN as My ID
3d15h: ISAKMP (0:152): SA is doing RSA signature
     authentication using id type ID _FQDN
3d15h: ISAKMP (0:152): sending packet to 172.16.172.34 (R)
   MM_SA_SETUP
3d15h: ISAKMP (0:152): received packet from 172.16.172.34 (R)
    MM_SA_SETUP
```

```
3d15h: %CRYPTO-6-IKMP_NO_ID_CERT_ADDR_MATCH: ID of
    172.16.172.34 (type 1) an
    certificate addr with 172.16.172.34
3d15h: ISAKMP (0:162): processing SIG payload.
   message ID = 03d15h: Crypto engine 0: RSA decrypt with public key
PIX-uitwerpselen:
ISAKMP (0): beginning Main Mode exchange
crypto_isakmp_process_block: src 172.16.172.39, dest 172.16.172.34
OAK_MM exchange
ISAKMP (0): processing SA payload. message ID = 0
ISAKMP (0): Checking ISAKMP transform 1 against priority 10 policy
ISAKMP: encryption DES-CBC
ISAKMP: hash MD5
ISAKMP: default group 1
ISAKMP: auth RSA sig
ISAKMP (0): atts are acceptable. Next payload is 0
ISAKMP (0): SA is doing RSA signature authentication using id type ID_IPV4_ADDR
return status is IKMP_NO_ERROR
crypto_isakmp_process_block: src 172.16.172.39, dest 172.16.172.34
OAK_MM exchange
ISAKMP (0): processing KE payload. message ID = 0
ISAKMP (0): processing NONCE payload. message ID = 0
ISAKMP (0): processing vendor id payload
ISAKMP (0): speaking to another IOS box!
ISAKMP (0): ID payload
        next-payload : 9
        type : 1
       protocol : 17
        port : 500
        length : 8
ISAKMP (0): Total payload length: 12
return status is IKMP_NO_ERROR
crypto_isakmp_process_block: src 172.16.172.39, dest 172.16.172.34
OAK_MM exchange
ISAKMP (0): processing ID payload. message ID = 0
ISAKMP (0): processing CERT payload. message ID = 0
ISAKMP (0): processing a CT_X509_SIGNATURE cert
return status is IKMP_ERR_RETRANS
```
3d15h: ISAKMP (0:162): processing a CT\_X509\_SIGNATURE cert

#### Time- en datumwanverhouding

De certificaten op de PIX en de router zijn geldig voor een bepaald tijdsinterval, zoals in het volgende voorbeeld wordt aangetoond.

Certificate Status: Available Certificate Serial Number: 3b2fd653 Key Usage: General Purpose Subject Name Name: pix520-1.vpn.com CRL Distribution Point:

```
CN = CRL1, OU = sjvpn, O = cisco, C = us
```
 Validity Date: *!--- The certificates are valid between the start and end date.* start date: 04:13:45 Jan 11 2002 end date: 04:43:45 Jan 11 2003

De volgende opdrachtoutput toont ook het tijdsinterval.

```
1720-1#sh crypto ca crls
CRL Issuer Name:
   OU = sjvpn, 0 = cisco, C = us LastUpdate: 16:17:34 PST Jan 10 2002
    NextUpdate: 17:17:34 PST Jan 11 2002
    Retrieved from CRL Distribution Point:
     LDAP: CN = CRL1, OU = sjvpn, O = cisco, C = us
```
Als de datum en het tijdstip van de klok op de router of PIX niet tussen de begin- en einddatums op de certificaten en de volgende/laatste update van het CRL vallen, dan krijgt u de volgende fout tijdens fase 1 onderhandeling:

Routerdebug:

```
CRYPTO_PKI: New CRL Not Yet Valid
   (router time not synched to CA?)
   CRL published: 16:17:34 PST Jan 10 2002
     Router time: 16:07:02 PST Feb 28 1993acket to
 172.16.172.34 (R) MM_KEY_EXCH
00:07:01: ISAKMP (0:10): received packet from
     172.16.172.34 (R) MM_KEY_EXCH
```
In dit voorbeeld werd de routertijd ingesteld op 16:07:02 februari 281993, die niet valt tussen de geldige tijden die door de CA worden vereist. Om het probleem op te lossen, stelt u de juiste tijd in op de router.

```
1720-1#clock set 01:05:01 january 11 2002
1720-1#sh clock
01:05:04.903 PST Fri Jan 11 2002
1720-1#
```
HTTP/TCP-poort 80 geblokkeerd

De router en de PIX gebruiken TCP poort 80 tijdens authenticatie en inschrijving met de CA server. Als u problemen hebt met inschrijving of verificatie, controleer of HTTP/TCP poort 80 niet wordt geblokkeerd tussen de router/PIX en de CA server.

### PIX/router heeft geen CRL

Aangezien we de belangrijkste optionele opdracht niet op de PIX/router hebben gespecificeerd, zullen beide apparaten tijdens fase één onderhandeling op het CRL controleren. Als het CRL niet aanwezig is, ziet u de volgende fouten.

PIX-debug:

```
ISAKMP (0): processing CERT payload.
   message ID = 0ISAKMP (0): processing a CT_X509_SIGNATURE cert
```

```
CRYPTO_PKI: status = 0: poll CRL
CI thread sleeps!
Crypto CA thread wakes up!
CRYPTO_PKI: Name: CN = CRL1, OU = sjvpn,
    0 = \text{cisco}, C = \text{us}CRYPTO_PKI: ldap_bind() succeeded.
Fail to verify and insert CRL
CRYPTO_PKI: the current router time:
     02:58:08 Jan 12 2002
CRYPTO PKI: the last CRL update time:
     00:17:34 Jan 11 2002
CRYPTO_PKI: the next CRL update time:
     01:17:34 Jan 12 2002
CRYPTO_PKI: server timer behind router:
     nextUpdate: 3c3f8eae, now: 3c3fa640
CRYPTO_PKI: status = 275: failed to insert CRL
CRYPTO_PKI: transaction GetCRL completed
CRYPTO_PKI: blocking callback
     received status: 105
Crypto CA thread sleeps!
CI thread wakes up!
ISAKMP (0): Unknown error in cert
     validation, 65535
return status is IKMP_ERR_RETRANS
```
Om dit probleem op te lossen, krijg de certificaten van de CA server door het uitgeven van een ca crl- verzoek *een bijnaam* bevel uit te voeren; we hebben Cr gebruikt om Cisco te vragen.

### <span id="page-31-0"></span>Certificaten en RSA-toetsen verwijderen

Het kan nodig zijn om digitale certificaten of RSA zeer belangrijke paren van de router of de PIX te wissen.

### Routercertificaten en RSA-toetsen verwijderen

Opdrachten:

- geen crypto ca-identiteit kan nikkelnaam de routercertificaten verwijderen.
- crypto-toets op zeroize rsa Verwijdert het RSA-sleutelpaar.

Om de certificaten te verwijderen volgt u het onderstaande voorbeeld:

```
1720-1#conf t
Enter configuration commands, one per line. End with CNTL/Z.
1720-1(config)#no crypto ca identity vpn
% Removing an identity will destroy all certificates received from
  the related Certificate Authority.
Are you sure you want to do this? [yes/no]: y
% Be sure to ask the CA administrator to revoke your certificates.
No enrollment sessions are currently active.
1720-1(config)#
1720-1#sh cr ca cert
```
1720-1# *!--- The certificates are no longer available.*

Om het RSA belangrijkste paar op de router te wissen, volg het onderstaande voorbeeld:

1720-1(config)#**crypto key zeroize rsa** % Keys to be removed are named 1720-1.cisco.com. Do you really want to remove these keys? [yes/no]: **y** 1720-1(config)#. 1720-1#sh crypto key mypubkey rsa

1720-1# *!-- The RSA key pairs are no longer available.*

PIX-certificaten en RSA-toetstitels verwijderen

Opdrachten:

• Geen naamplaatje kan nikkelnaam zijn - Verwijder de certificaten uit de PIX.

• KAN zeroize rsa - Verwijdert de RSA sleutelpaar uit de PIX.

Om de certificaten op de PIX te verwijderen volgt u het onderstaande voorbeeld:

pix520-1(config)# **no ca identity cisco** % Removing the identity will destroy all certificates. % Be sure to ask the CA administrator to revoke your certificates.

pix520-1(config)# **sh cr ca cert** pix520-1(config)# *!--- The certificates are no longer available.*

Om het RSA zeer belangrijk paar op PIX te wissen, volg het onderstaande voorbeeld:

pix520-1(config)# **ca zeroize rsa**

pix520-1(config)# **sh ca mypubkey rsa** *!--- The RSA key pairs are no longer available.*

## <span id="page-32-0"></span>Gerelateerde informatie

- **[IPsec-ondersteuningspagina](//www.cisco.com/en/US/tech/tk583/tk372/tsd_technology_support_protocol_home.html?referring_site=bodynav)**
- [PIX-ondersteuningspagina](//www.cisco.com/cgi-bin/Support/PSP/psp_view.pl?p=Hardware:PIX&referring_site=bodynav)
- [Verzoeken om opmerkingen \(RFC's\)](http://www.ietf.org/rfc.html?referring_site=bodynav)
- [Technische ondersteuning Cisco-systemen](//www.cisco.com/en/US/customer/support/index.html?referring_site=bodynav)